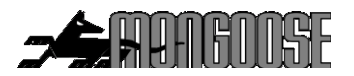

# **BT200 BICYCLE GPS TRACKER**

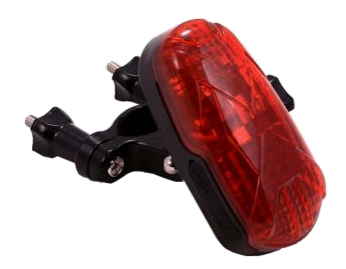

Included;

- 1 x Rear red LED light with built-in GPS tracker
- 1 x Fitting bracket
- 1 x mains/USB charger
- This manual
- Free APP download for your mobile phone or tablet Android or IOS.
- Free website access on your computer Required;
- Activated sim card ( Vodafone ONLY! )

## **IMPORTANT**

 **Record your IMEI number (Shown on the tracker label)**

**Record your trackers SIM phone number**

**Mongoose (New Zealand) Limited www.mongoose.co.nz**

# **BT200 GPS TRACKER**

Thank you for choosing Mongoose as your GPS tracking provider.

The BT200 is a battery operated GPS tracker for both safety and security.

Apart from tracking GPS satellites, it also contains LBS (land based system) for search and rescue assistance and gives approximate location based on mobile phone cell sites. This can be used if, for some reason, there is no satellite GPS reception. LBS will show which cell tower area the tracker is within – not an actual accurate location.

It contains a rechargeable battery with a standby life of up to 14 days. The mobile APP displays the current battery condition.

The tracker also contains a mounting bracket suitable for attaching a bicycles saddle stem or other tubular frame.

The bracket allows for quick detachment should you wish to use the tracker off the bicycle.

The tracker allows free access to a  $3<sup>rd</sup>$  party mobile APP and online PC website. The APP is a powerful tool and is used for tracker location, historical travel as well as issuing commands that control how the tracker operates.

Location data is stored on the website for a continuing 6 month period. More detailed travel history and reporting functions can be found on the website.

## **How GPS tracking works;**

The tracker uses fixed orbit GPS satellites to findits location on the earth. The tracker therefore needs to be able to 'see' the sky in order the receive satellite information. It cannot receive satellite information when inside buildings or in locations where the view of the sky is interrupted.

The tracker requires its own mobile 2G GSM SIM card so it can send GPS location data to the website and the mobile APP. It also allows for text communications.

Locations are automatically uploaded to the website using inexpensive mobile data.

The mobile APP is used to display the information stored on the website. The APP and the website are also used to control and change tracker settings. The tracker, APP and website work seamlessly together with virtually no delay in operation.

### *The trackers SIMcard must have the ability and credit for VOICE, TEXT and DATA.*

### **Vodafone is the only 2G PROVIDER, NO OTHER CARDS WILL WORK.**

Due to the nature of this product, a PrePay SIM card is usually sufficient, but ensure 'auto top-up' is selected when registering the SIM phone number with the service provider.

## **Quick guide;**

- 1. Fully charge the battery before using
- 2. Insert the 2G GSM SIM cardand turn on *outdoors.*  Small LEDs flash when GSM and GPS signals are located The main red LED will light for a short period during boot-up
- 3. Configure the tracker with the 5 text messages detailed on page 5
- 4. Download the mobile APP and logon to see your tracker.

### **Battery & charger**

Fully charge the battery for about 8 hours or until small red LED goes out.

Subsequent charging should take approximately 4~6 hours depending on battery state.

Please use the 240v to 5v charger supplied.

NOTE: Do not use the USB lead connected to a computer to charge - charging time will be considerably extended.

The mobile APP shows the battery charge on the opening screen.

## **SIM card installation**

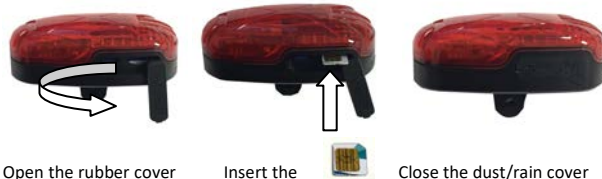

microSIM card

SIM card type:- **Vodafone is the only 2G PROVIDER, NO OTHER CARDS WILL WORK.** *The SIM card must have the ability and credit for VOICE, TEXT and DATA.*

### **Mounting bracket**

Usually attached to the saddle stem or other suitable tubular mounting point with the light facing backwards.

The quickly detachable thumb screws can be replaced with more permanent locking nuts (not supplied) if you prefer this method for better security.

The tracker thumb screw allows easy detachment of the tracker itself to make battery recharging more convenient.

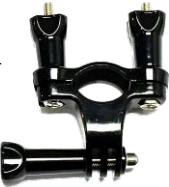

### **IMPORTANT: THESE 5 TEXT COMMANDS MUST BE SENT FROM YOUR MOBILE PHONE TO THE TRACKERS PHONE NUMBER FOR THIS PRODUCT TO OPERATE CORRECTLY.**

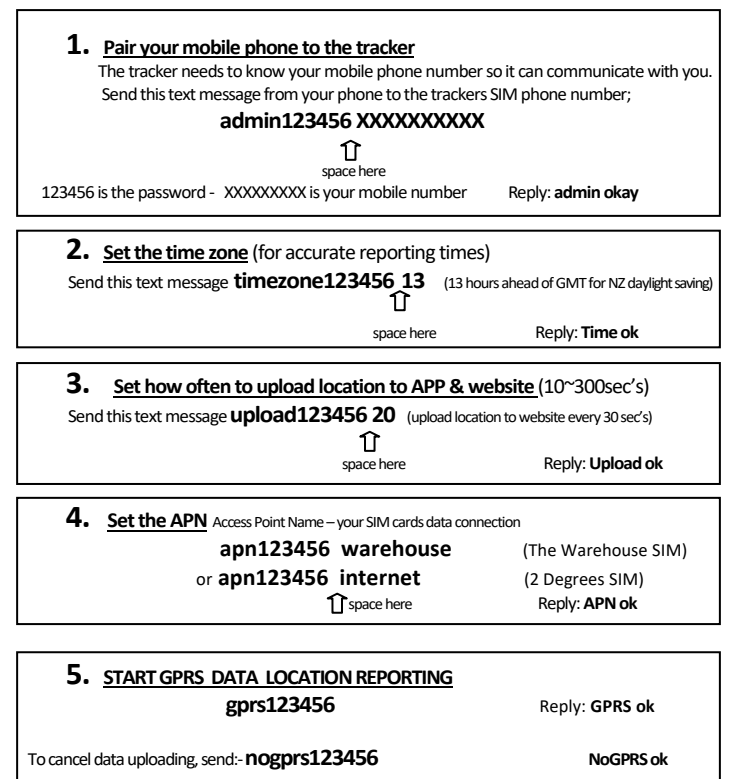

### **IP ADDRESS OF RECEIVING COMPUTER**

Openand login intothe mobile APP. If there is a message at the top of the screen **'not enabled**', this means that the website has not received any tracker data. One reason may be the IP address needs to be re-set.(Other reasons can be the SIM card not activated, wrong APN, or no data allowance on SIM) Send this text message to the tracker: **adminip123456 47.88.85.196 7700** You should get a reply:**adminip okay**

## **DOWNLOAD THE MOBILE APP**

Android or IOSAPP :- **TKSTAR GPS** 

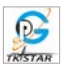

#### **LOGON TO THE APP**

If you own just one GPS tracker, select '**Log in by IMEI**' Owners of multiple trackers select '**Log in by username**'

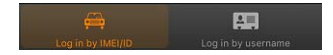

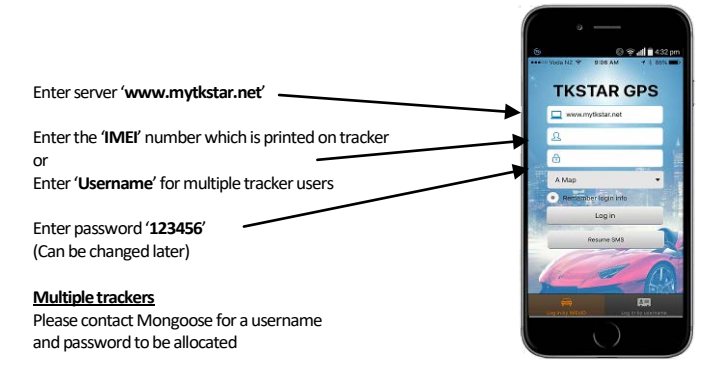

The mobile APP gives you full control of the trackers features as well as showing real time location and historical travel. The APP can be used on smartphones and tablets. Please explore the features.

#### **APP ICONS**

- 
- 
- 
- 
- 
- 
- 'Real time tracking' shows current / last reported position
- 'Historical route' hows the locations/route for a particular day
- 'Geofence' allows you to set defined boundaries
- 'Issue command' -- sets tracker parameters & commands
- 'Device info' Details about the tracker, SIM number etc
- 'Device message' record of texts sent from device
- 'Alarm setting' define which alerts are required

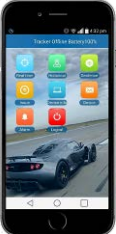

### **HOW TO TRACKWITH THE MOBILE APP**

Open the app and logon.

Complete all details to 'Device Info' – some features will not operate if not completed Click on 'real time' to show current location.

Click on 'historical route' to show where the tracker has been.

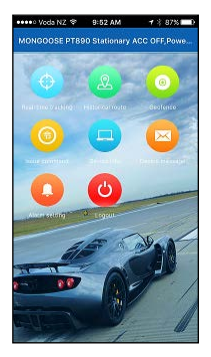

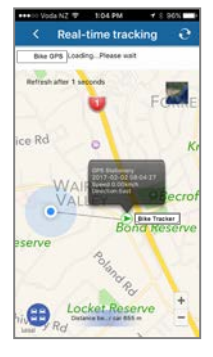

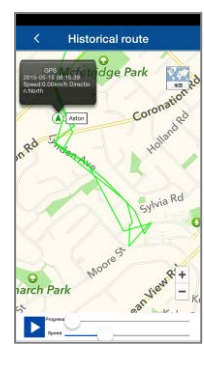

## **LOG ONTO THE WEBSITE**

### Goto:-**www.mytkstar.net**

The international website may open in Chinese. Select your chosen language by clicking on the corresponding flag. The next time you go to the website, it will default to your chosen language.

This website is operated by a third party and is free to use. No fees are payable apart from your trackers SIM charges.

APP menu Real time location Historical travel replay

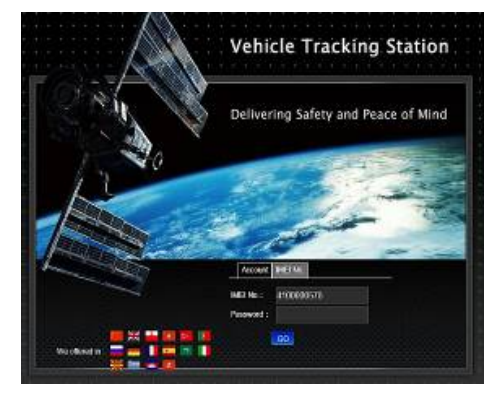

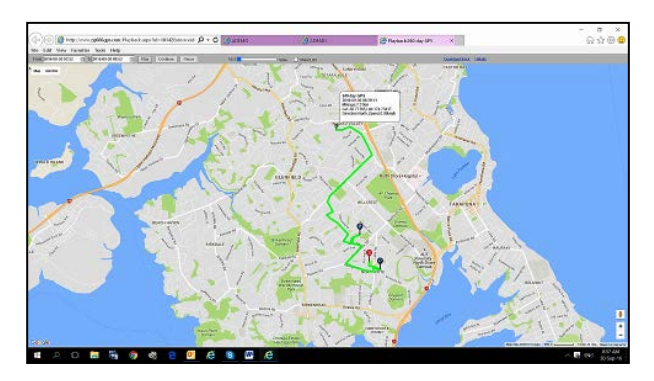

Log onto to the website as you would for the mobile APP.

The website stores all the location data which the APP accesses.

Travel is more detailed compared to the mobile APP. History replay is shown above.

Travel reports can be saved and printed.

### **MULTIPLE TRACKERS –USERNAME LOGON**

If you have more than one tracker, call Mongoose to request an account. You can choose your own username and password that allows you to monitor all devices with just one logon.

### **TEXT (SMS) LOCATION REQUEST**

If not using the APP, send this text from any smart mobile phone to the trackers mobile number:-

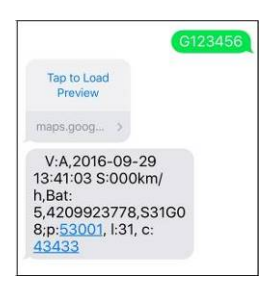

### **G123456#**

- **Google link:** tap the link, it opens opens the phones map to show location.
- **v:A** = GPS signal ok. v**:V** = no GPS signal
- **2013-08-30 20:54:15:** the last reported date and time of GPS information.
- **Spd:000km/h:** the speed of tracker.
- **Bat:6** state of battery back-up charge
- **ID:4102000759:** Unique IMEI code of device
- **S19G04**;**plmn**:**46001** GSM operator data  **Lac:9516, cellid:23596** LBS data

#### **LED's – WHAT THEY MEAN**

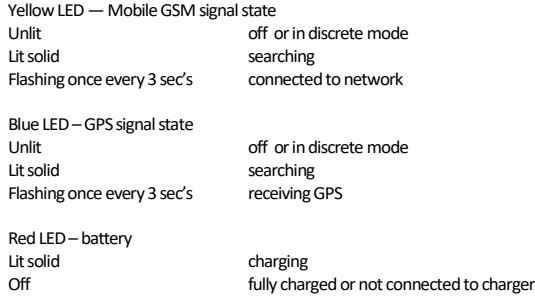

#### **SOS NUMBERS**

Apart from your paired mobile phone, you can add 2 other SOS numbers that also receive alerts. The numbers can be set within the APP under 'issue command'

## **CONTROLLING THE TRACKER**

The tracker can be controlled via the mobile APP or by text messages from your phone.

**APP:**Use 'issue command' in the mobile APP. The APP gives you the choice of controlling by data (GPRS) or by SMS (text). The following are explanations of commands that can be sent by text or by the APP.

### **TIME-ZONE**

GPS tracking time is based on GMT (Greenwich Mean Time). To get accurate reporting times, a text command to the tracker must be sent to set the correct time zone.

timezone123456 12 - when no daylight saving **timezone123456 13** –with daylight saving

### **FREQUENCY OF LOCATION REPORTING** Range:-10~300 seconds

To maximize the battery life, the tracker only reports when moving. It should be set to report its location at reasonable time intervals to give an accurate map plot of travel. 20 to 30 seconds is typical.

When stationary for more than 10 minutes, it enters sleep mode – turns off GPS reception and stops reporting locations to preserve battery life. Mobile reception and alert functions are still on.

Send this text message **upload123456 20** (upload every 20 seconds when moving)

### **GPRS**

This stands for 'Global Packet Radio System'. Commonly called 'data'. It is the method of sending computer data over the mobile phone network. It should not be confused with the letters GPS.

### **RED LED LIGHT –how to control**

The bright red rear light can be controlled from within the APP or by these text messages;

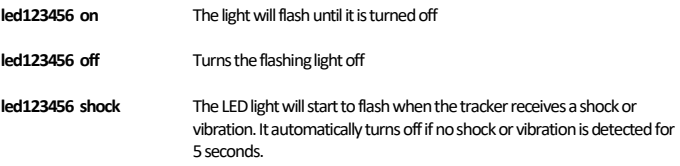

The LED light will naturally shorten battery life, so check the APP for battery condition and recharge as necessary.

## **GEO-FENCE ANTI-THEFT ALERT**

A geo-fence is an invisible boundary around a fixed location.

This boundary can have a minimum radius of 100m to a maximum of 5000m. Geo-fences can be added and deleted.

If the tracker moves out of or into a geo-fenced area, it will send a text alert to the authorised numbers confirming it is either 'IN" or 'OUT' of the geo-fenced area.

You can set multiple geo-fence areas.

NOTE: In normal use this can become an unnecessary text, together with associated text cost, and will shorten battery life. Only use the feature when required.

To stop it sending texts, either delete the geo-fence or turn off in 'alarm settings' on the mobile APP.

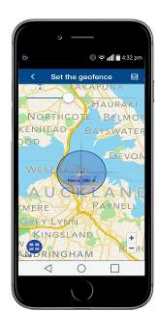

## **SHOCK ANTI-THEFT ALERT**

When the tracker has been stationary for 5 minutes and it then receives a heavy shock, it will send atext alert.

You can activate shock alert by APP command or text message: **shock123456** 

You can cancel shock alert by APP command or text message:**noshock123456**

#### **MOVE ANTI-THEFT ALERT**

Once the tracker has remained stationary for more than 5minutes, you can set a move alert.

**move123456** reply: **move ok**

If the tracker moves more than 500m (factory setting), it will send a text alert to the paired mobile phones.

To cancel this mode, send

**nomove123456** reply: **nomove ok**

### **SPEED ALERT**

You can set a speed limit for the tracker and receive a text alert if this speed is exceeded every 5 minutes.

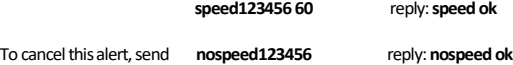

Do not set speeds lower than 50km/h as GPS will be inaccurate at low speeds.

#### **LOW BATTERY ALERT**

When battery voltage is too low, it will send a text alert Battery condition is shown on the mobile APP. Alert can be programmed on or off. See chart at rear of this manual.

### **MONITOR MODE – Covert Listening**

This mode allows you dial in and listen to what is happening around your tracker. In monitor mode,

#### Send this text: **monitor123456**

Now make a phone call to the trackers SIM number, allow it to ring and it will answer. You can now listen – you cannot talk. Hang up when finished.

GPS tracking is not possible in monitor mode.

Once you have finished with this feature, switch it back to tracking mode,

### **TRACKER MODE**

#### Send this text:**tracker123456**

Switches the tracker from monitor mode to tracking mode

### **LBS**

LBS stands for 'Land based System'. It is a basic location method based on the closest mobile cell tower. It is mainly used for search and rescue when a GPS satellite fix cannot be obtained. It will not provide an accurate location, just which search area it is within. When using the APP or website to see current or historical locations, uncheck 'LBS' to prevent spurious locations from appearing – usually signified by straight lines.

## **TEXT COMMAND CHART**

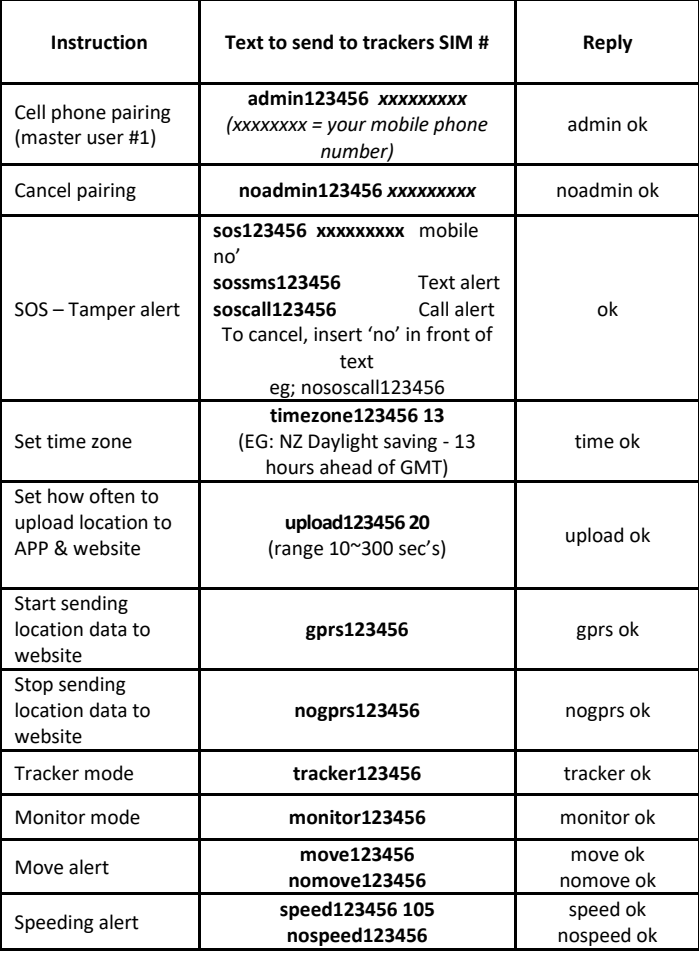

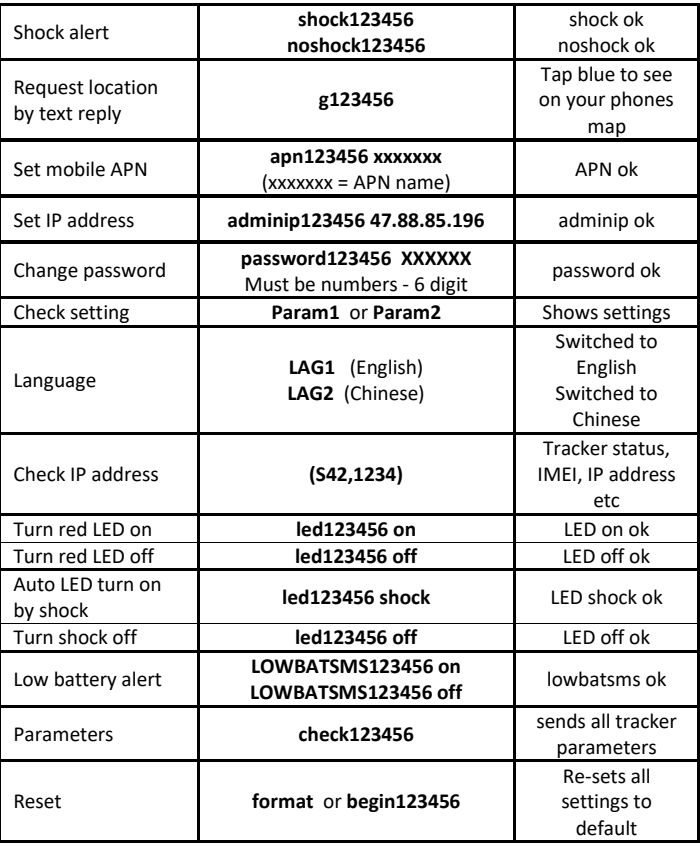

Caution:

This product contains a Li-ion battery which has harmful chemicals.

Do not dismantle, drop, bump, puncture or treat it violently.

Do not get wet – tracker is water resistant, not water proof.

Never incinerate.

Never submerge.

Do not leave the battery discharged as this will affect its recharge ability.

This GPS tracking device uses the 2G GSM mobile network for sending data and texts. Mongoose is not responsible or liable if the mobile network becomes unavailable for any reason.

The purchase of this product provides free access to an international mobile APP and website. These are operated by a  $3<sup>rd</sup>$  party and Mongoose has no control over the design or operation. Mongoose accepts no liability or responsibility if the APP or website become unavailable or access terms change.

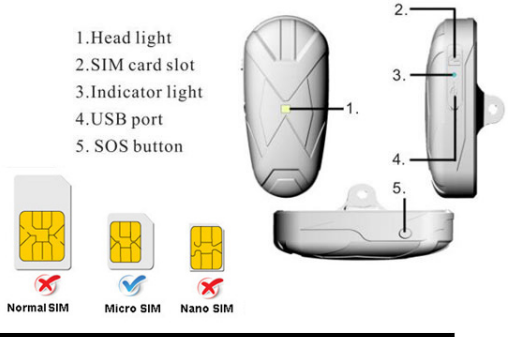

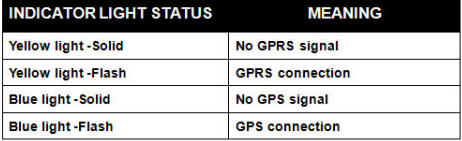

Note: GSM SIM CARD INSTALLATION GUIDE: Only GSM SIM card works in this model

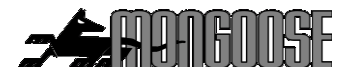

### **Specification**

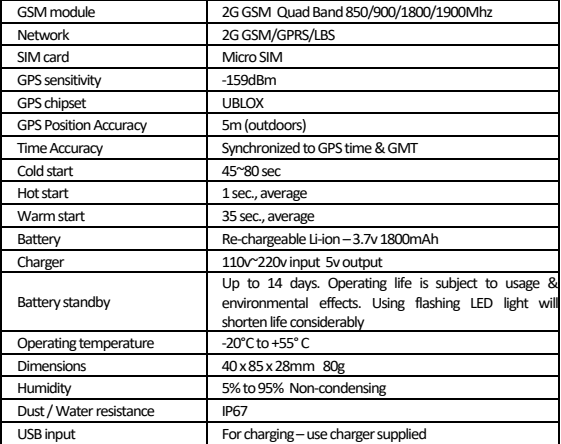

# **Mongoose New Zealand Limited**

## www.mongoose.co.nz

Email: sales@mongoose.co.nz Ph: (09) 443 3128